## **WPL GEFRAN** CONTACTLESS MAGNETOSTRICTIVE LINEAR POSITION TRANSDUCER

(IO-Link Output)

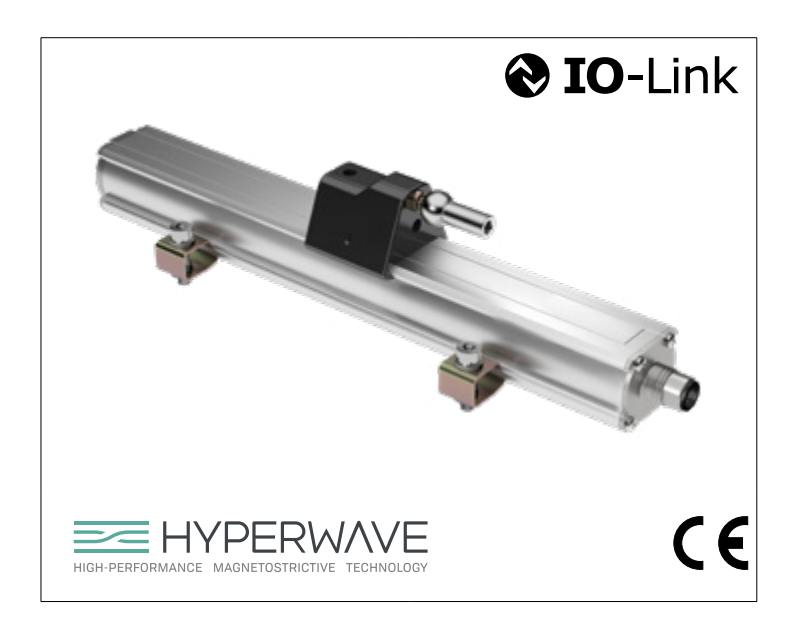

code 80640 Edition 10/2020

# **INDEX**

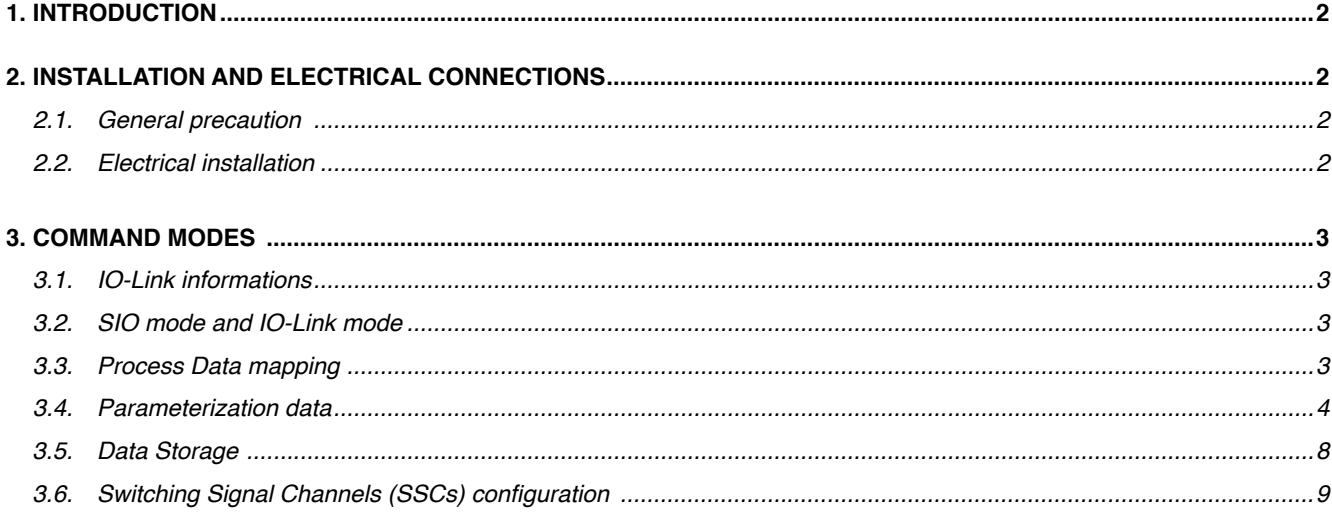

## <span id="page-1-0"></span>**1. INTRODUCTION**

WPL magnetostrictive transducer implements IO-Link communication.

IO-Link is a point to point bi-directional communication compliant with IEC 61131-9 standard.

In the same cable and connector both power supply and digital communication are included.

The digital communication allows the transfer of data between the Device (the WPL transducer) and the Master to which the device is the connected.

These data are:

- Process data, such as position, speed, digital thresholds
- Acyclic data, as parameterization, statistic, diagnostic data

IO-Link standard provides a descriptor file called IODD (IO Device Description). This file allows a clear identification of the device and comprehension of data provided and exchanged. Please refer to Gefran website for the download of IODD files.

## **2. INSTALLATION AND ELECTRICAL CONNECTIONS**

#### <span id="page-1-2"></span><span id="page-1-1"></span>**2.1. General precautions**

The system must be used only in accordance with the required protection level.

The sensor must be protected against accidental knocks and used in accordance with the instrument's ambient characteristics. The sensors must be powered with non-distributed networks and always at lengths of less than 30 mt.

### <span id="page-1-3"></span>**2.2. Electrical installation**

The transducer must be grounded (normally through the machine body or equipment it is installed on).

To prevent interference, separate the power cables from signal cables

The WPL transducer has a male M12 5 pole connector for power supply and output signal. According to the ordering code these are the different connection configurations available, where:

- $\cdot$  L+ = Power supply + (nominal 24 Vdc)
- $\cdot$  DO = Digital output
- $\cdot$  L- = Power supply (0 Vdc)
- IO-Link = Digital communication pin

• SSC1/2 = Switching signal channel 1 and 2 (output current limit = 200mA), active only in SIO mode

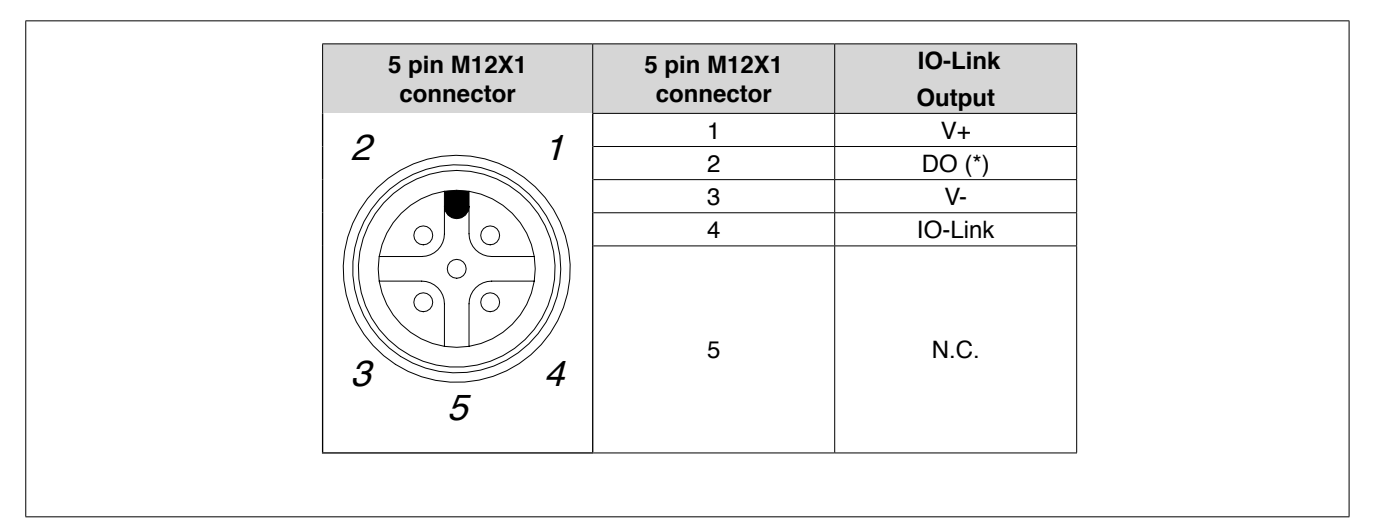

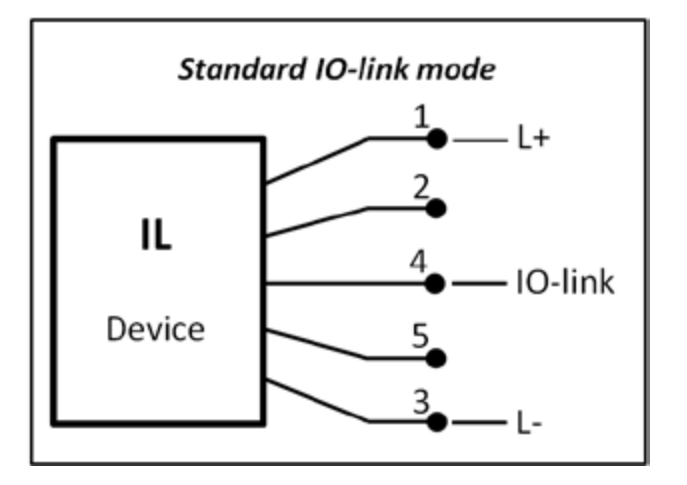

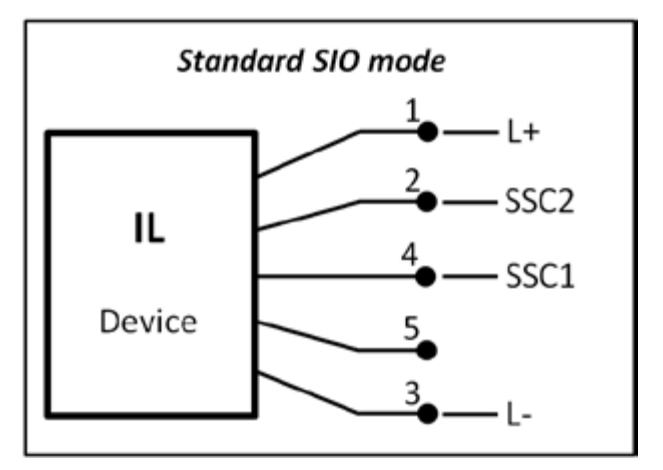

#### **Notes:**

• Connect the transducer to a standard IO-Link master through a standard unshielded M12 cable (max length 20m according to IO-Link specification)

#### **standard master IO-link**

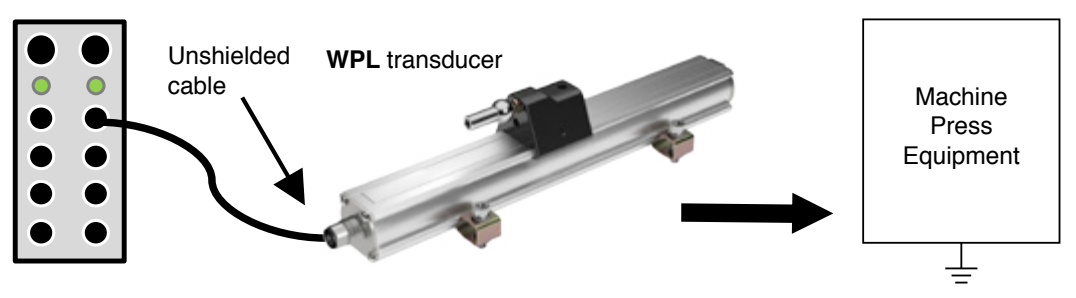

<span id="page-2-1"></span><span id="page-2-0"></span>Ground

## **3. COMMAND MODES**

### **3.1. IO-Link Information**

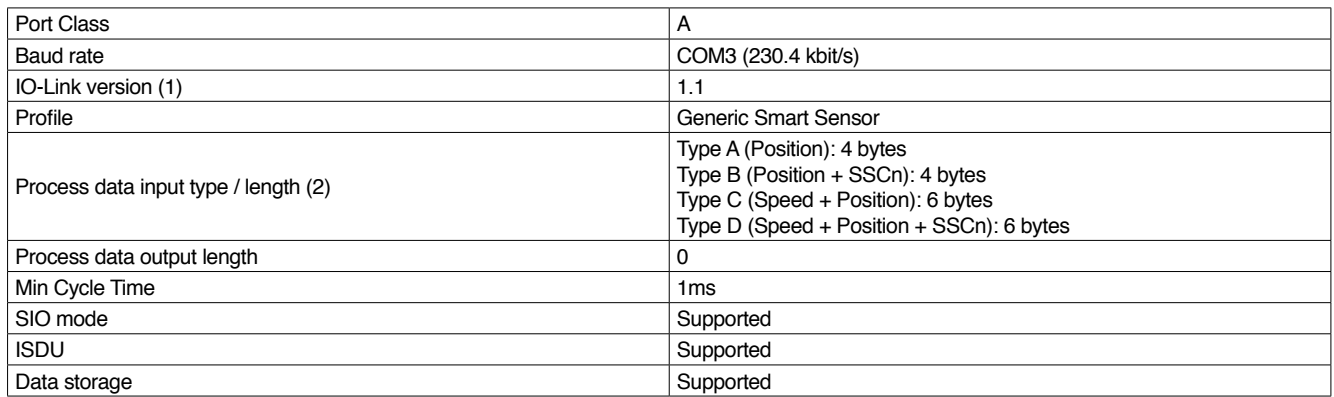

(1) Compliant to IO-Link Interface specification v.1.1.2 (Jul13)

(2) PDI type depends on the ordering code of the product

### <span id="page-2-2"></span>**3.2. SIO mode and IO-Link mode**

The device supports both SIO mode and IO-Link mode.

In SIO mode the transducer behaves like a digital sensor: on pin 4 and 2 of M12 connector two digital thresholds are available and programmable (replicating the same behavior configured for SSCs).

In IO-Link mode the transducer communicates with a standard IO-Link master on pin 4 of M12 connector.

### <span id="page-2-3"></span>**3.3. Process Data mapping**

The device offers four possible mappings of Process Data Input, according to ordering code. Note: Different mapping leads to different IODDs, please refer to Gefran website for the download of proper IODD.

#### **PDI Mapping "Type A"**

Position (32 bit)

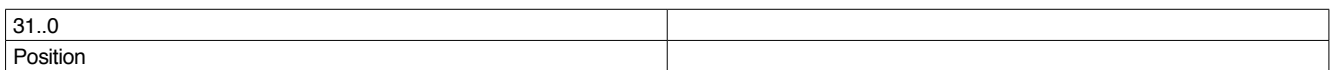

#### **PDI Mapping "Type B"**

Position (30 bit) + SSCn (2 bit)

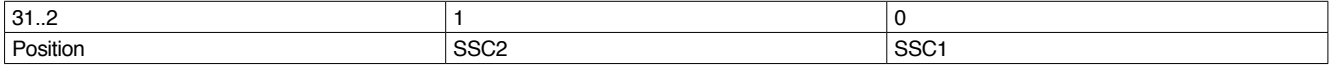

#### **PDI Mapping "Type C"**

Speed (16 bit) + Position (32 bit)

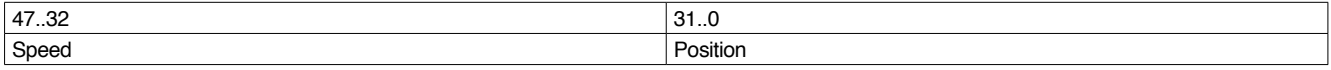

#### **PDI Mapping "Type D"**

Speed (16 bit) + Position (30 bit) + SSCn (2 bit)

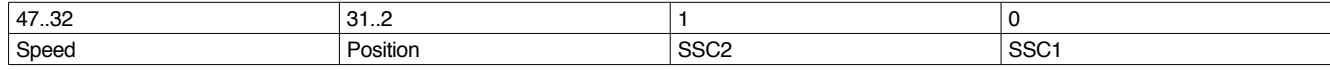

Where:

- Speed is the measured value of speed given in 0.5 mm/s
- Position is the measured value of position given in 1 um
- SSC1: Switching Signal Channel 1 is an on/off bit changing its value according to the exceeding of position threshold(s) programmed by the user, using different programmable logics for the comparison
- SSC2: Switching Signal Channel 2 is an on/off bit changing its value according to the exceeding of position threshold(s) programmed by the user, using different programmable logics for the comparison

### <span id="page-3-0"></span>**3.4. Parameterization data WPL**

This paragraph includes list and explanation of relevant available parameters for WPL transducer, listed according to IO-Link specification

#### • **Predefined parameters - System**

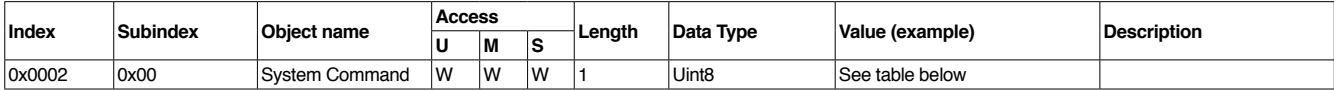

**Table 1** *System command values-*

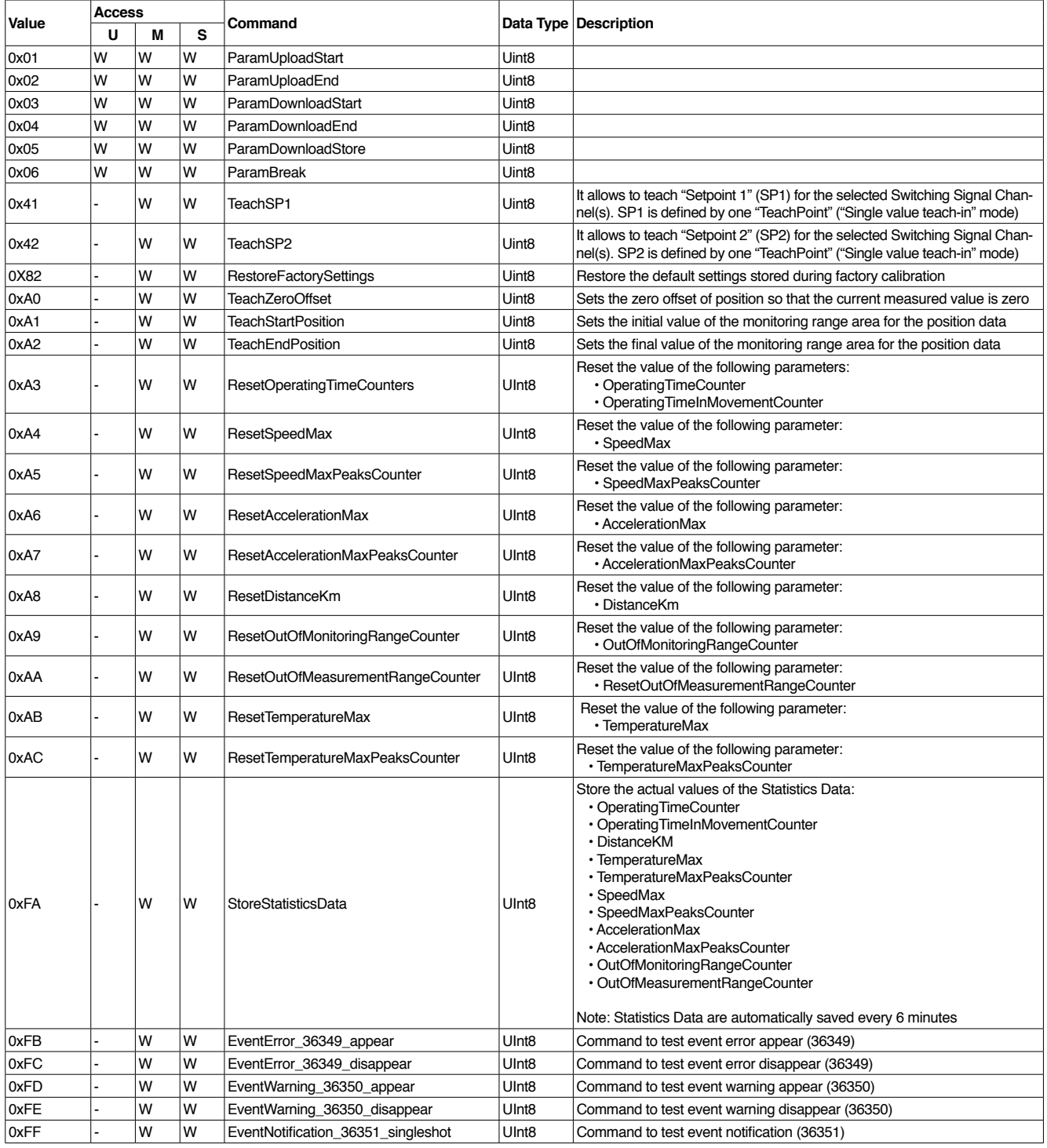

System command values

U=User, M=Maintenance, S=Specialist, - : command not available

## • **Predefined parameters – Identification**

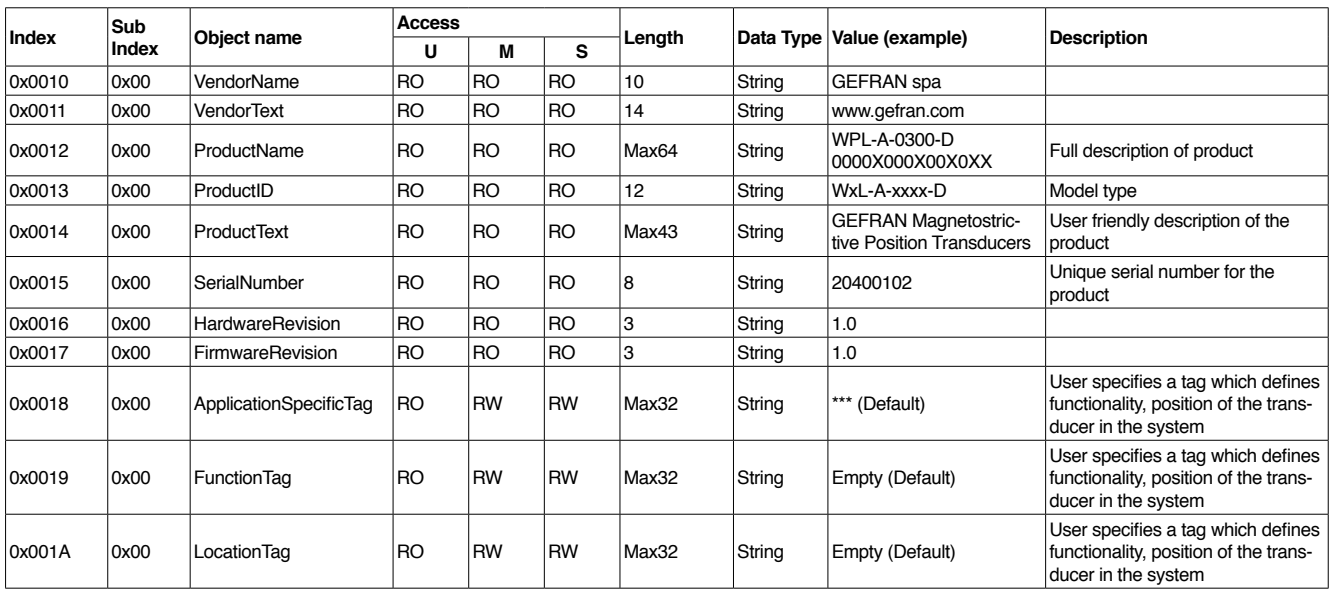

U=User, M=Maintenance, S=Specialist

## • **Predefined parameters – Diagnosis**

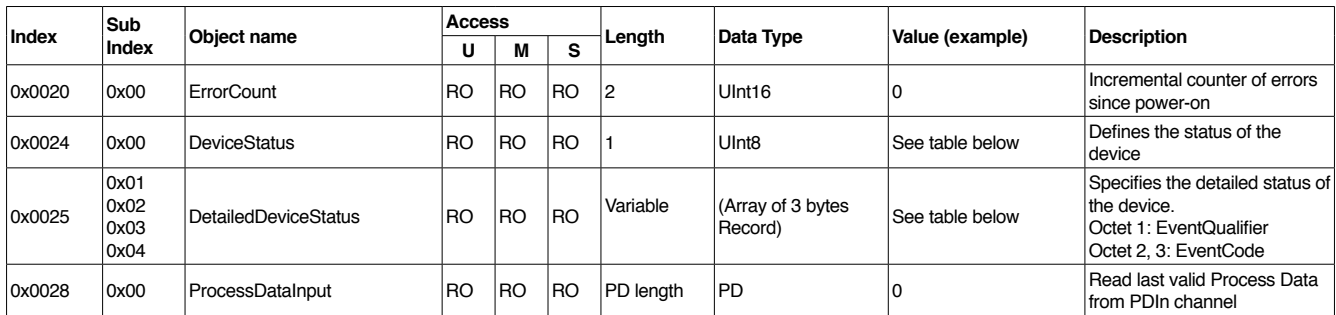

### • **Device Status Values**

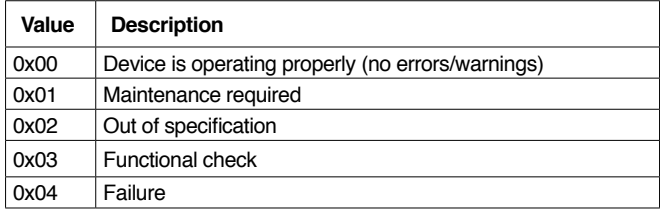

## • **Errors and warnings in Detailed Device Status**

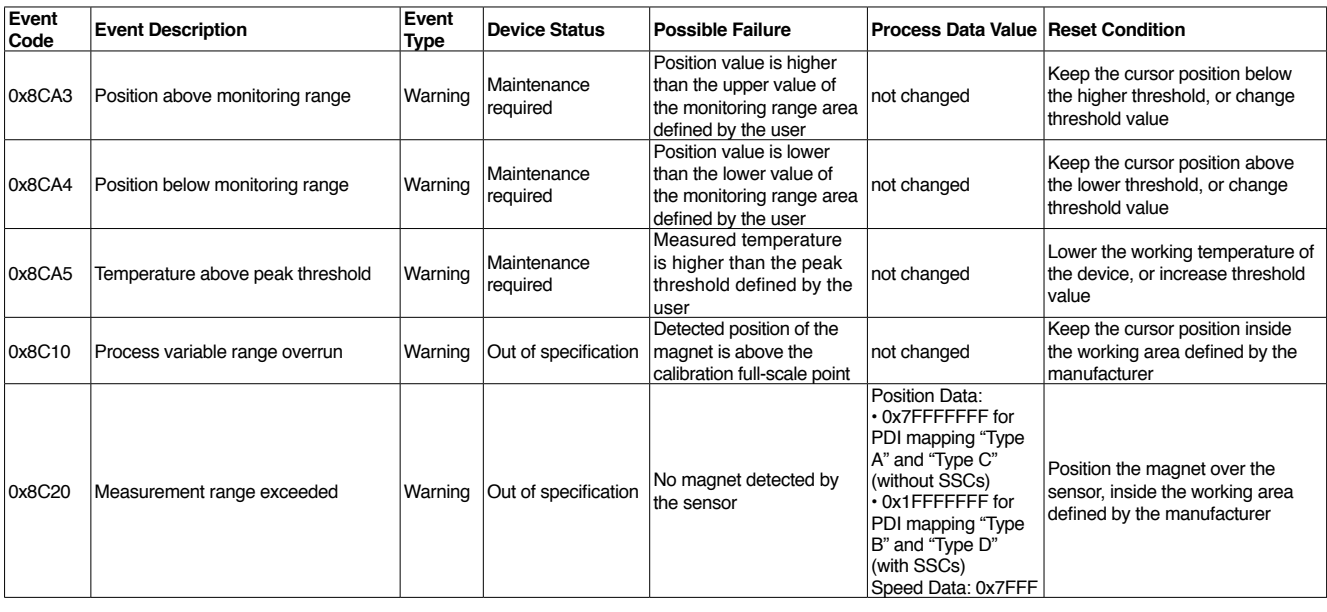

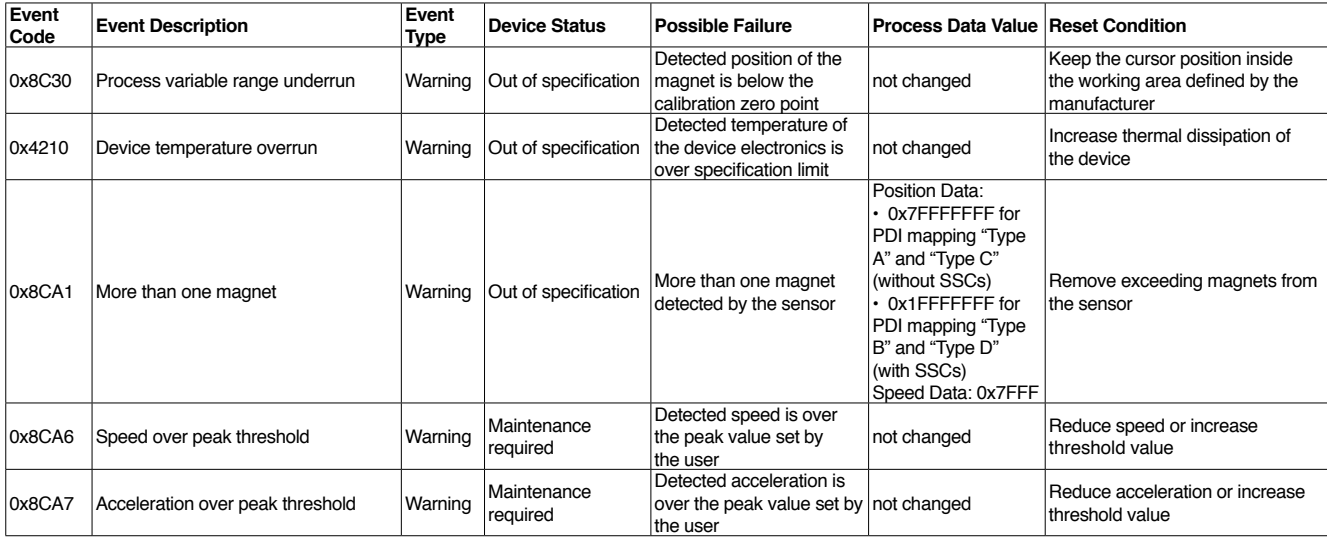

### • **Error Codes**

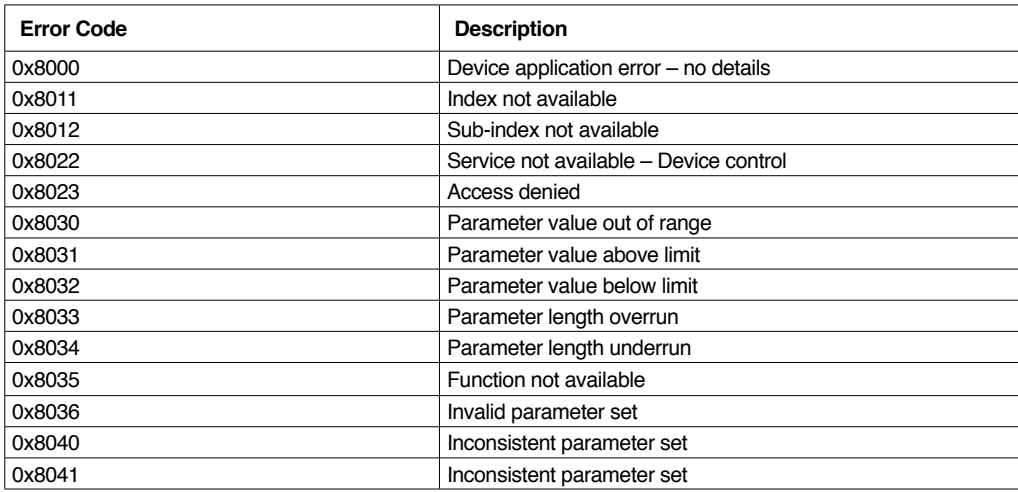

Regarding Detailed Device Status: When an event appears, this event is placed in the first free subscription available. When an event disappears, that position becomes again free. When an event is active, it does not change its position when other positions become free, or when a new event appears. If an active event disapperar and then reappears, the new position can be different from the previous one (the first available, as said). A maximum of four events can be recorded in the buffer. Exceedeng events are not registered in the buffer (anyway, event messages are always sent).

### **• Predefined parameters – Profile specific parameters**

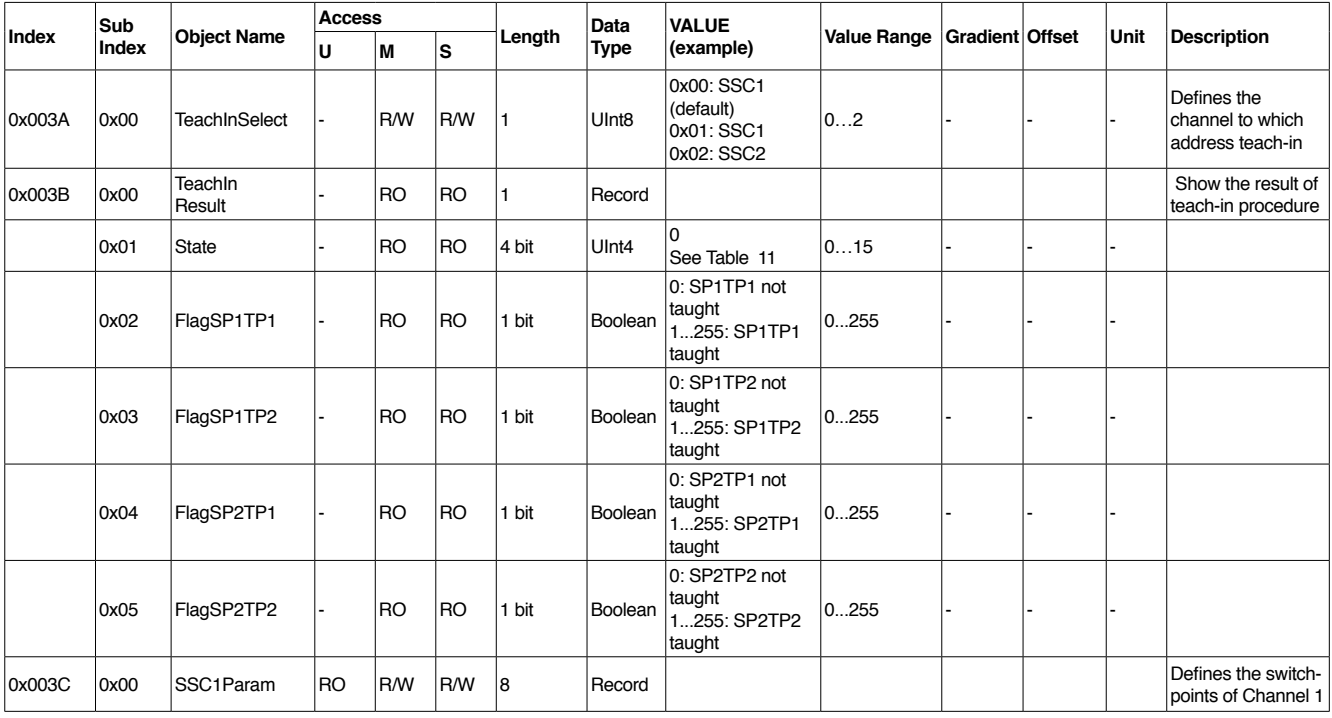

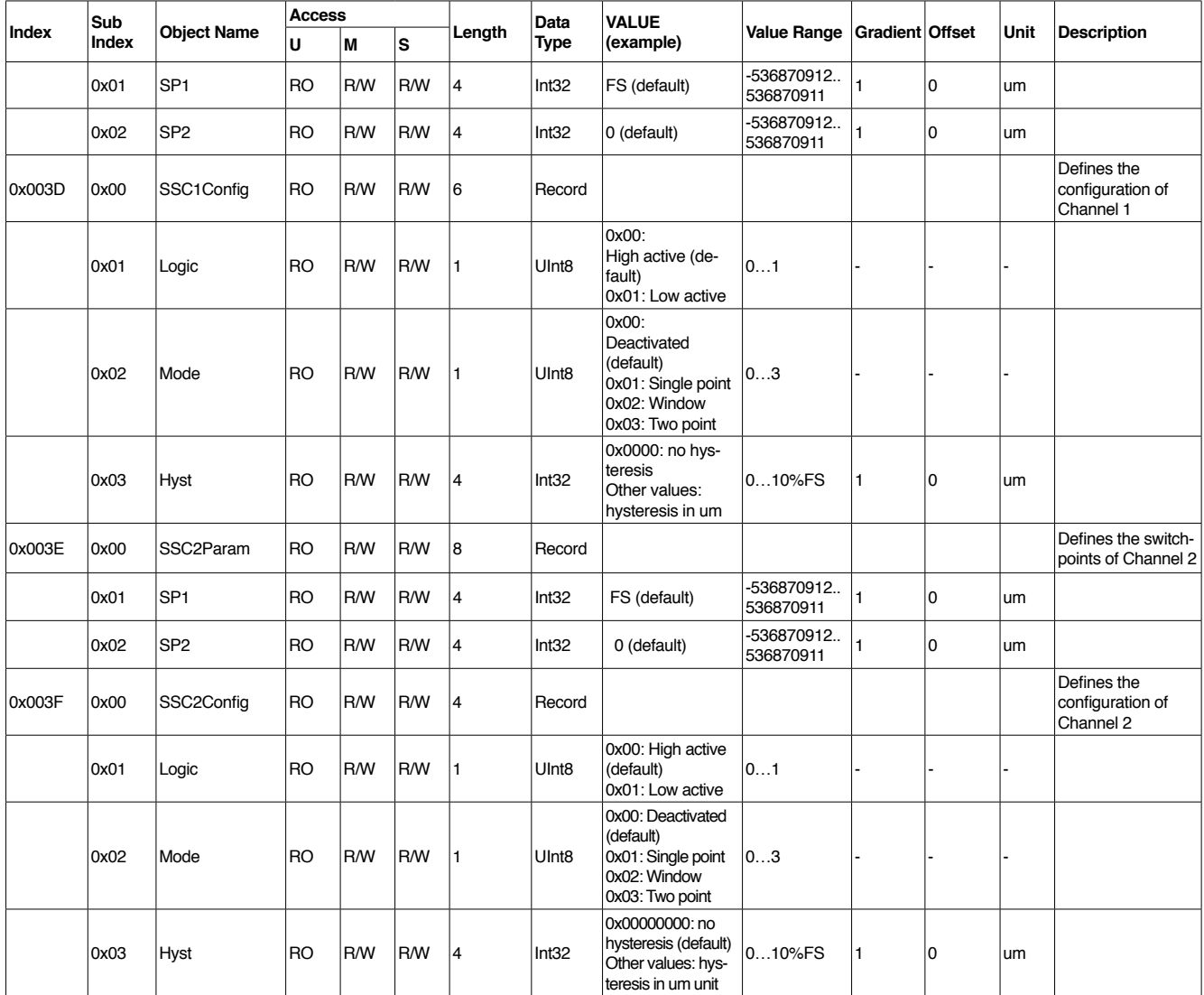

## **• Teach-in state**

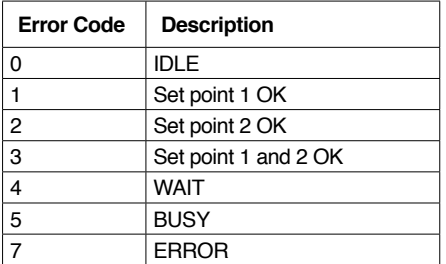

## **• Device Parameters – Preferred indices**

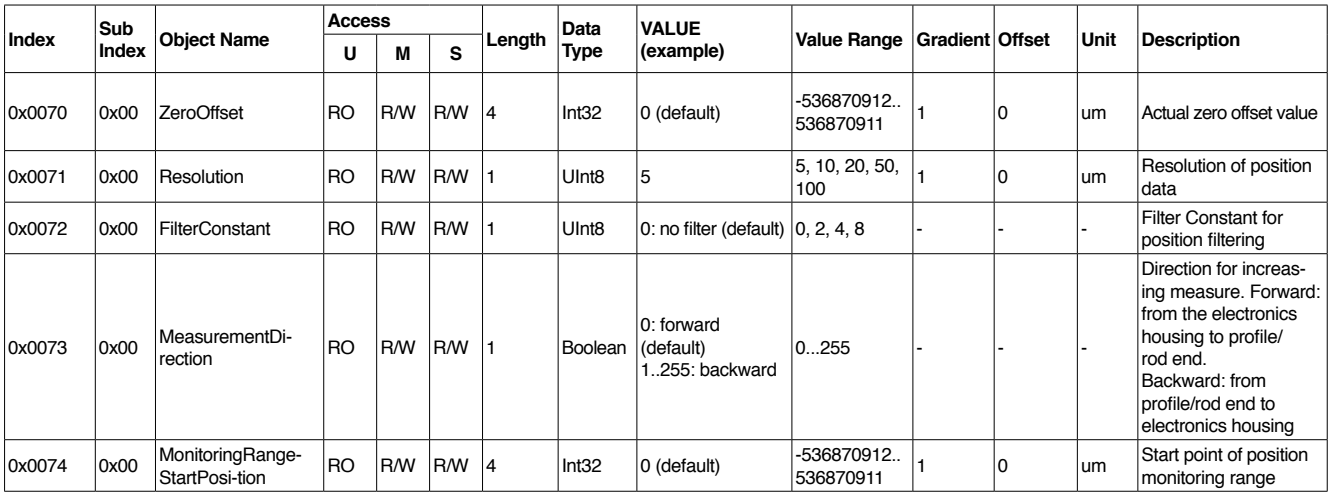

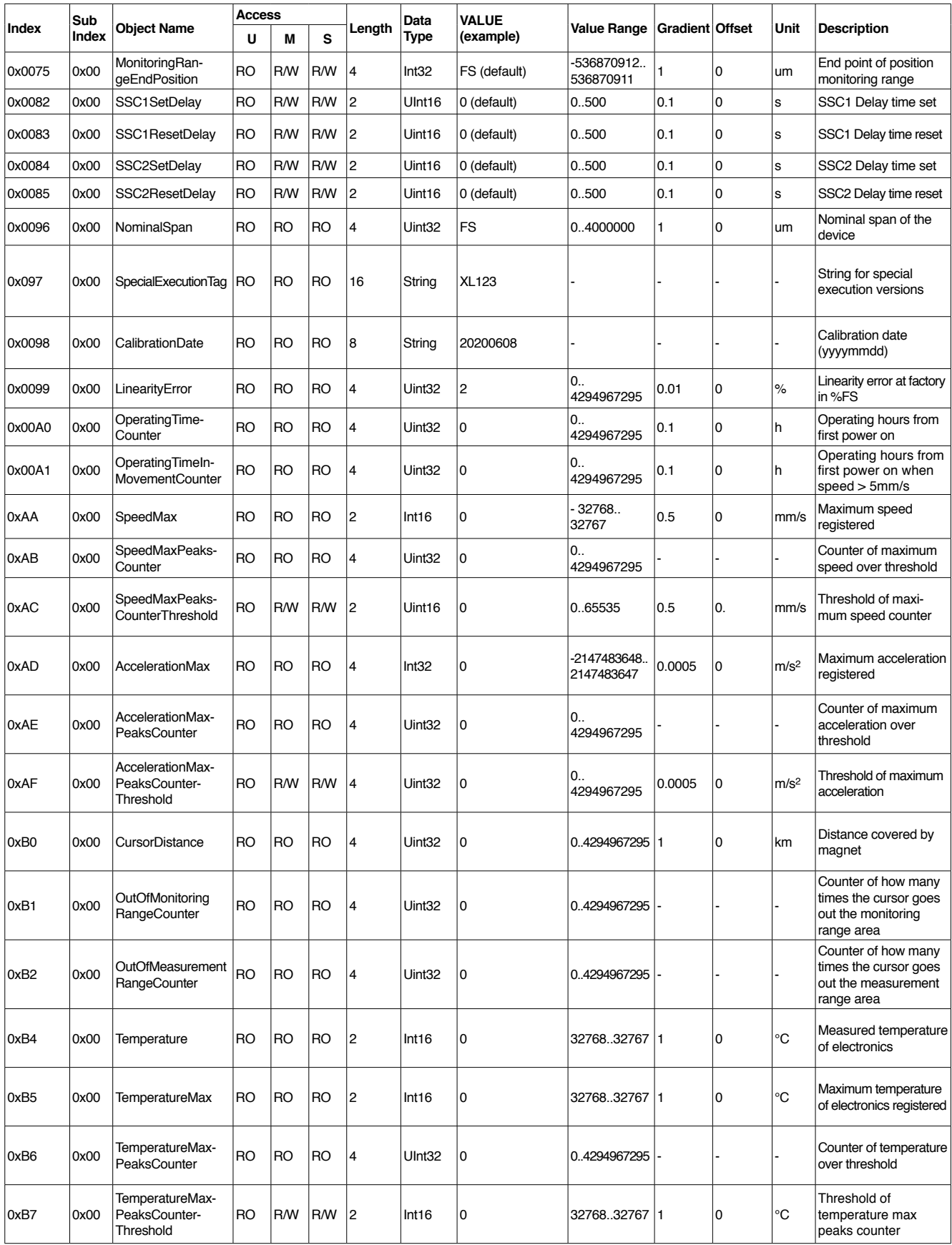

U=User, M=Maintenance, S=Specialist

## <span id="page-7-0"></span>**3.5. Data Storage**

The Data Storage functionality enables to save a predefined group of parameters of an IO-Link device inside the master configuration. It is also possible to load from the master (write to the device) a previously saved configuration of parameters.

The following table lists the parameters of the device included in the data storage functionality.

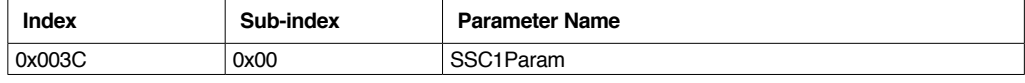

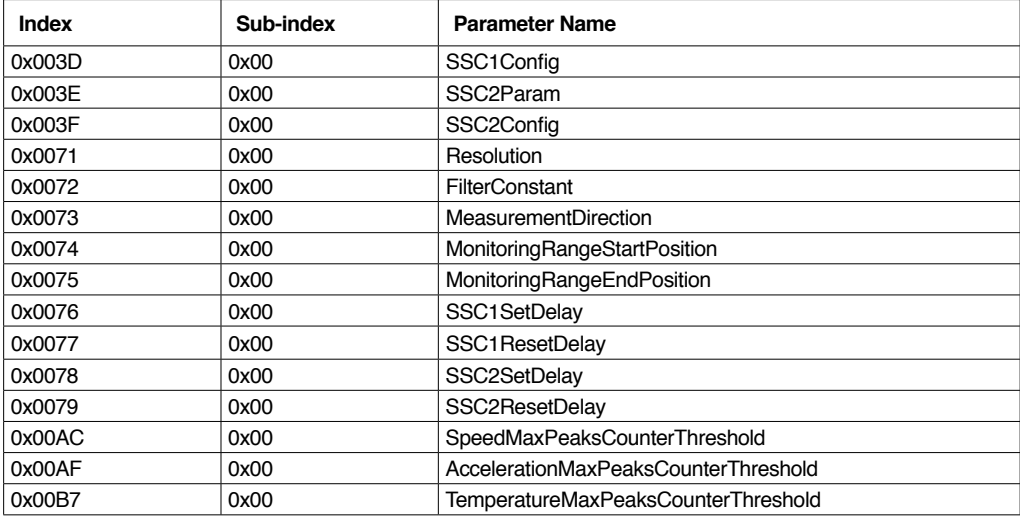

### <span id="page-8-0"></span>**3.6. Switching Signal Channels (SSCs) configuration**

With PDI mapping "Type B" (Position + SSCn) and "Type D" (Speed + Position + SSCn), the device offers two digital outputs (SSC1 and SSC2):

• Logical, inside process data (bit 0 and bit 1), during IO-Link mode communication

• Physical, on pin 4 (SSC1) and pin 2 (SSC2) of M12 connector, during SIO mode

Independently from the PDI configuration, the device always offers the digital output SSC2: • Physical, on pin 2 (SSC2) of M12 connector, during IO-Link mode mode

SSCs commute according to the overtaking (high or low) of threshold values based on the position data inside process data.

Logical and physical SSCs behave in the same way, according to different configuration possibilities.

Each channel has its own set of parameters:

- SP1: point of switch HIGH, defined in um. It must be higher than SP2
- SP2: point of switch LOW, defined in um. It must be lower than SP1
- LOGIC:
	- ‣ High active
	- ‣ Low active

• MODE:

- ‣ Deactivated: SSC is not enabled
- ‣ Single Point: only SP1 is used to determine the commutation of SSC (it's important to set Hysteresis)
- ‣ Two Point: SP1 and SP2 are used to determine commutation and contemporarily the hysteresis (no need to set parameter Hyst)
- ‣ Window: SSC commutes both during ramp up and ramp down, when position overtakes SP2 and SP1 threshold in both directions
- HYST: the hysteresis, always expressed in um, is useful for:
	- ‣ Single Point Mode: hysteresis value is all below SP
		- ‣ Window Mode: hysteresis value is half above SP, half below SP

• SET DELAY: filter on SSC activation. If the position movement is faster than the time interval defined in set delay parameter (0.1s resolution) the SSC does non activate

• RESET\_DELAY: filter on SSC deactivation. If the position movement is faster than the time interval defined in set\_delay parameter (0.1s resolution) the SSC does non deactivate

For better understanding of SSCs configurations see the following figures:

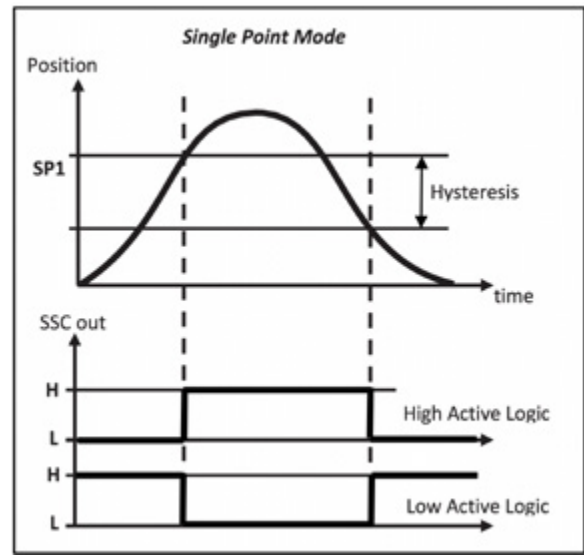

**Figure 1** *Single Point Mode*

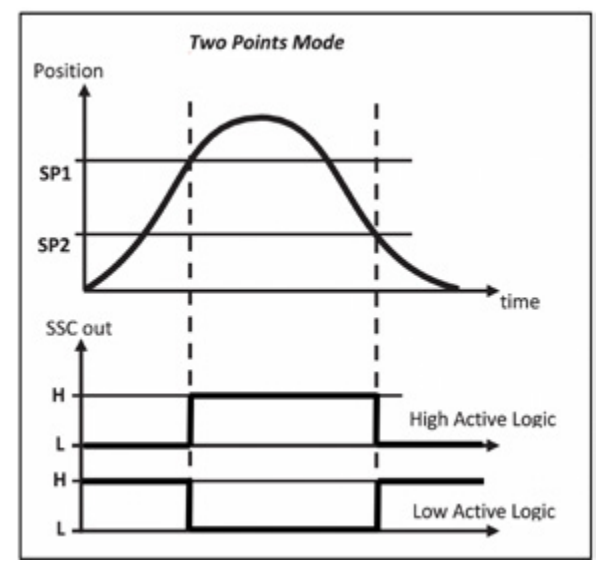

**Figure 2** *Two Points Mode*

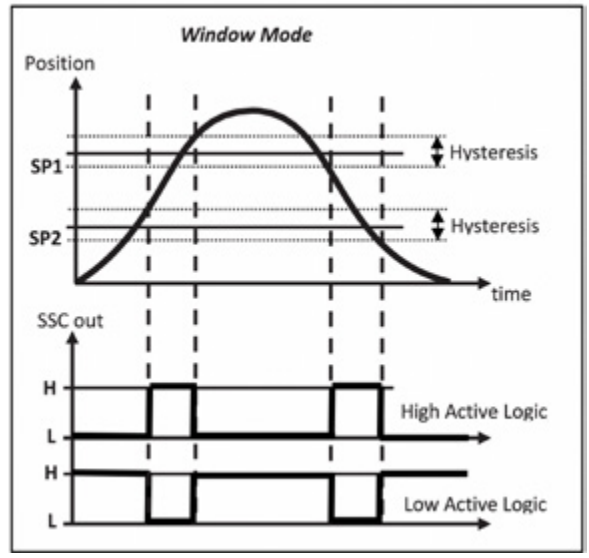

**Figure 3** *Window Mode*

SP1 and SP2 points can be set in two ways:

- **1.** Through direct setting of the value of these objects:
- SSC1Param.SP1 (Index 0x003C, sub-index 1)
- SSC1Param.SP2 (Index 0x003C, sub-index 2)
- SSC2Param.SP1 (Index 0x003E, sub-index 1)
- SSC2Param.SP2 (Index 0x003E, sub-index 2)

**2.** Through Teach-in procedure applied to SSC1, to SSC2 or both SSC1 and SSC2, using system command 0x41 (TeachSP1) and 0x42 (Teach SP2). SSC1 is the default channel set for the Teach-in procedure

The Teach-in procedure is the following:

- 1. Select the SSC number (1/2/all) to which address SPs through TeachInChannel (index 0x003A)
- 2. Move the cursor to the desired position for SP1
- 3. Launch System Command TeachSP1 (0x41) for setting SP1 value
- 4. Move the cursor to the desired position for SP2 (SP2 < Sp1)
- 5. Launch System Command TeachSP2 (0x42) for setting SP2 value

Repeat the procedure for SSC2, if needed.

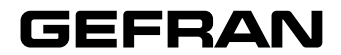